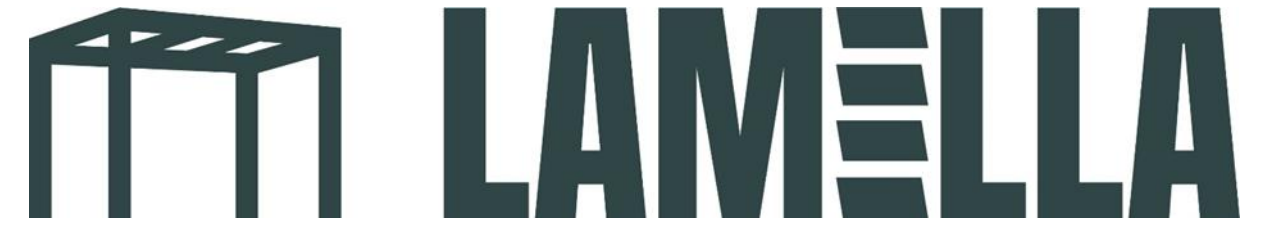

## **Handleiding instellen appbediening**

1. Download de app: Tuya smart. Zie het logo van de app bij de onderstaande foto

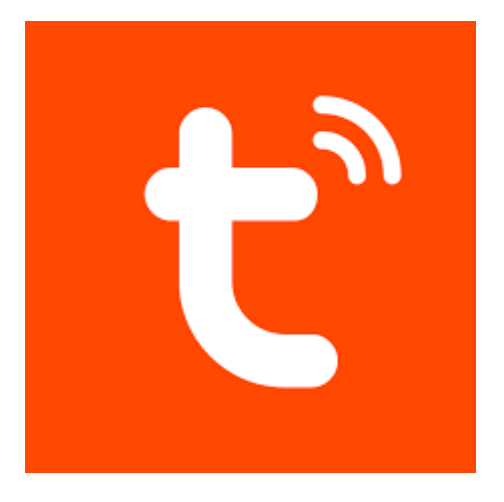

- 2. Maak een nieuw account aan in de app.
- 3. Open de grijze box met daarin de motoronderdelen. Pak vervolgens het witte kastje voor u. Op het kastje staat de tekst "LED controller".
- 4. Houd het omcirkelde zwarte knopje op de onderstaande foto ingedrukt. Houd de knop ingedrukt totdat het groene lampje paars gaat branden.

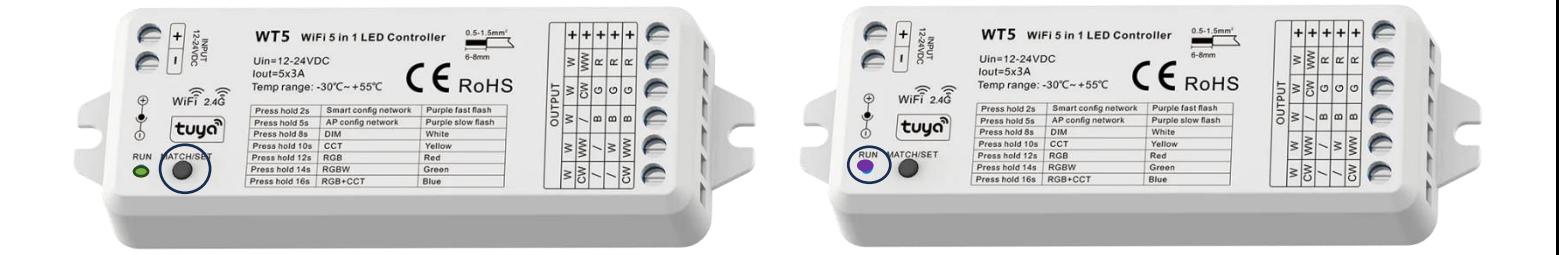

5. Als u een account hebt aangemaakt op de Tuya app komt u op het volgende scherm terecht. Druk op de omcirkelde knop "toestel toevoegen".

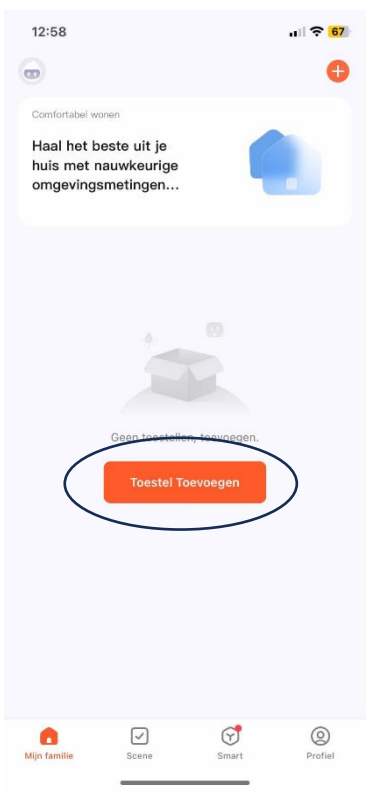

6. Houd wederom de stop knop ingedrukt die u in stap 3 ook heeft ingedrukt. U ziet bij 'discovering devices nu de optie 'add' staan. Druk hier op.

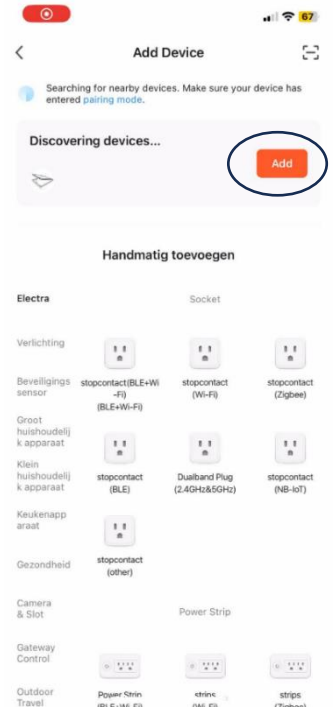

7. Vul de WiFi gegevens van uw plaatselijke netwerk in.

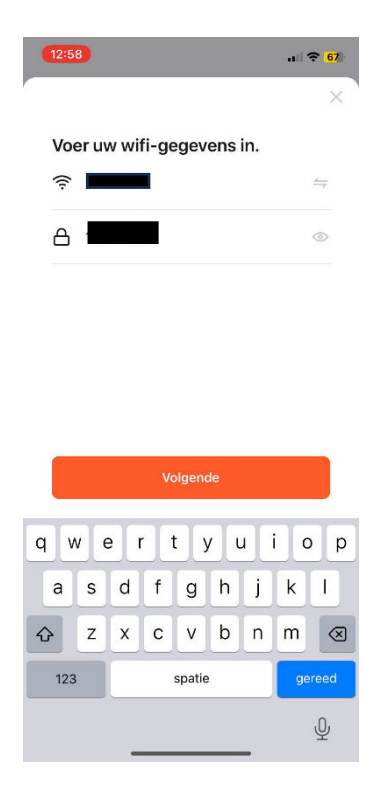

8. Uw telefoon wordt nu vanzelf gekoppeld aan uw LED set. Hierna kunt u de LED set met uw telefoon bedienen!